1. Objasniti rad sa korektorima boje ( levels, curves, hue, saturation ):

Levels Dijalog Box omogućava da podešavamo tonski opseg i odnos boja tako što podeđavamonivo intenziteta senke, srednih i visokih tonova.

Curves dialog box omogućava da se podešava tonski opseg cele slike ali preciznije nogo kod levela, Imamo 16 promenjivih koi mogu da se opdešavaju u opsezima od 0 do 255. Ova podešavanja se mogu odnositi odjednom na sve tri boje ili na R,G,B boju pojedinačno.

Color ballance menja globalni odnos boja na datoj slici.

Brightness/Contrast

Hue/Saturation Omogućava da se menjaju parametri H,S ili B svih boja ili pojedinačnih boja. 2. Sve alatke za selekciju slike i delova slike:

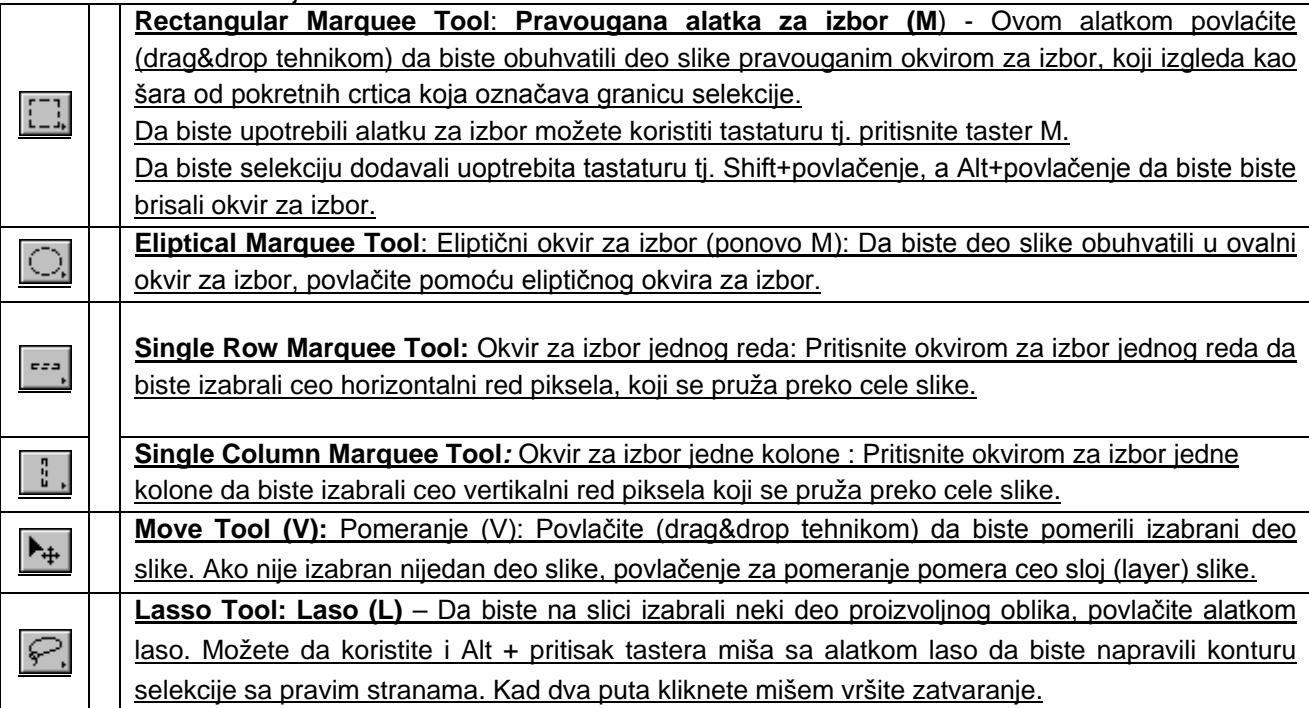

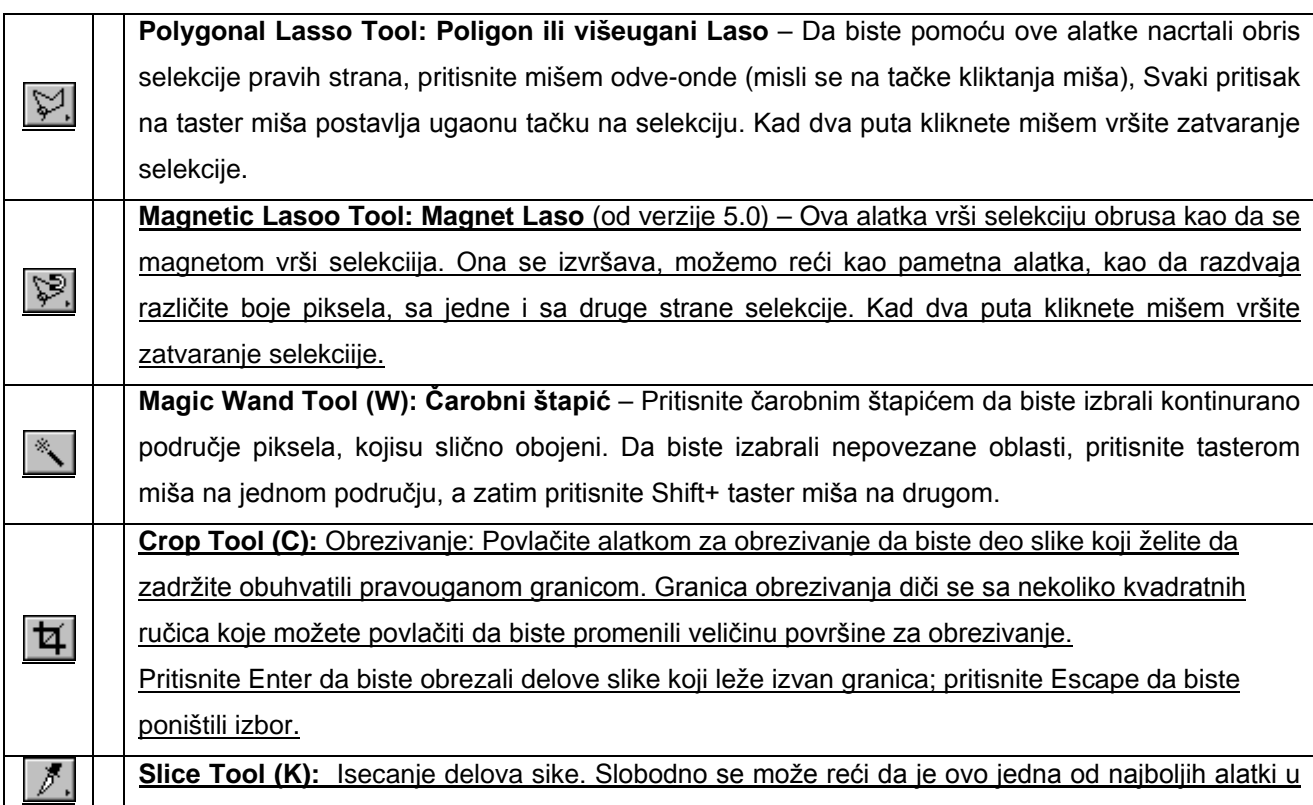

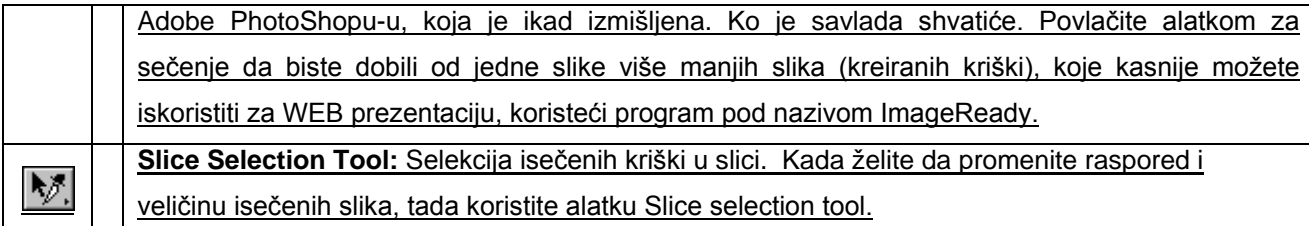

3. Objasniti kolor modele Adobe Photoshopa.

Kolor modeli koji se korose u APS su :

HSB (hue, saturation, brightness);

Ovaj model opisuje tri fundamentalne karakteriskike boje :

•*Ton boje ili stepen obojenosti* (Hue) odgovara talasnoj dužini,

•*Veličina zasićenja* (Saturation) odgovara čistoći boje,

•*Svetlina boje* (Brightness) odgovara svetlosnom fluksu.

*U ovom modu se ne vrši kreiranje i editovanje slike iako je u dijalogu za boje..* RGB (red, green, blue);

Boju je moguće izraziti preko tri komponente. Kao osnovu aditivne sinteze boja izabrane su iz spektra sledeće boje:

•Crvena (Red),

•Zelena (Green),

•Plava (Blue).

To su primarne boje. Od početnih slova engleskih naziva ovih boja, metoda se često naziva i RGB. Ovom metodom se vrši formiranje boje na ekranu računara.

CMYK (cyan, magenta, yellow, black);

Ovo je drugi način za formiranje boje. Pomoću filtera se iz spektra bele svetlosti oduzimaju pojedine komponente. Osnovne komponente su:

•Žuta (Yellow),

•Magenta (Magenta),

•Cijan (Cyan).

Od početnih slova engleskih naziva ovih boja metod se često naziva YMC. Višebojna štampa se radi ovom metodom.

U procesu štampe se dodaje još i crna boja, pa se tada metod naziva YMCK. Da bi se u štampi reprodukovao višebojni original potrebno je za svaku njegovu tačku odrediti udeo osnovnih boja suptraktivnog metoda (Y, M, C).

CIE L\*a\*b\*

Ovaj model je nazavistan od uređaja . sastoji se od osvetljenja (Svetlosne komponente L(L=100 bela; L=0 crna;)) i dve hromatske komponente a - iz zelene u crvenu i b – plave u zutu.

4. Objasniti rad sa selekcijama i lejerima.

Kada izvršimo selekciju neke površine onda smo selektovali one pixele koji se nalaze unutar te selekcije. Okvir selekcije je vektor path koji ne sadrži pixele. Selekciju možemo raditi putem alatki za selekciju ili putem maski. Na selekcije se mogu primeniti operacije move, copy, paste.

Svaka slika koja se ubaci kao nova u APS dobija svoj layer koji je Background i on je uvek na najnižoj poziciji u steku lejera. Lejeri nam omogućavaju da vršimo izmenae na slikama bez promene na originalalu. Prvo vidimo one lejere koji se nalaze gore pa sve do Backgrounda. Svi lejeri počinju sa istom rezolucijom, istim brojem kanala, istim kolor modelom. Spajanje je putem merge komandi. Unovim verzijama APS tekst automatski dobija svoj lejer.

5. Rad sa akcijama (Actions) u Adobe Photoshopu.

Paleta akcija se koristi da snime, odigraju, edituju, i obrišu pojedine akcije. Dozvoljeno je upis i čitanje akcionih fajlova. akcije su grupisane u skupove akcija a dozvoljeno je i da korisnik kreira svoj skup akcija. Skupovi akcija se daju u obliku liste a mi ne možemo videti pojedine akcije. Akcija je serija komandi koja se primenjuje na fajl ili na batch fajl.

Na primer: Napravimo komandu ImageSize koja prebacuje sliku na neku drugu veličinu koristeći protom UnsharpMask i Save komandu koja snima našu kreaciju. Većina komandi i alatki može biti uključena u kreiranje akcije a dozvoljena je i stopiranje akcije dok se ne izvrši neka komanda koja ne može biti uključena u kreiranje akcije.

## **---- OSTATAK TEKSTA NIJE PRIKAZAN. CEO RAD MOŽETE PREUZETI NA SAJTU [WWW.MATURSKI.NET](http://www.maturski.net/) ----**

**[BESPLATNI GOTOVI SEMINARSKI, DIPLOMSKI I MATURSKI TEKST](http://www.maturskiradovi.net/)** RAZMENA LINKOVA - RAZMENA RADOVA RADOVI IZ SVIH OBLASTI, POWERPOINT PREZENTACIJE I DRUGI EDUKATIVNI MATERIJALI.

## **[WWW.SEMINARSKIRAD.ORG](http://www.seminarskirad.org/) [WWW.MAGISTARSKI.COM](http://www.magistarski.com/) [WWW.MATURSKIRADOVI.NET](http://www.maturskiradovi.net/)**

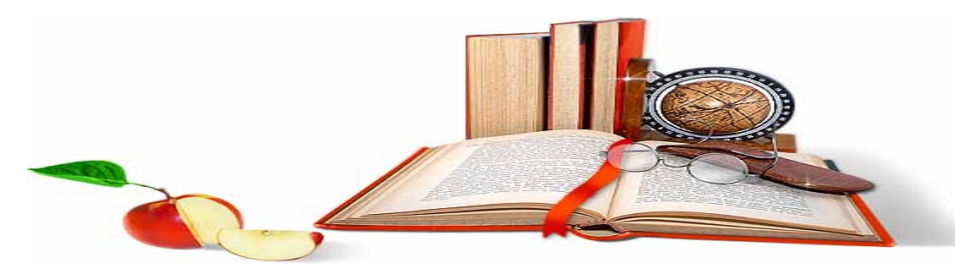

NA NAŠIM SAJTOVIMA MOŽETE PRONAĆI SVE, BILO DA JE T[O SEMINARSKI,](http://www.maturskiradovi.net/eshop) [DIPLOMSKI](http://www.maturskiradovi.net/forum/Forum-diplomski-radovi) ILI [MATURSKI](http://www.maturskiradovi.net/eshop) RAD, POWERPOINT PREZENTACIJA I DRUGI EDUKATIVNI MATERIJAL. ZA RAZLIKU OD OSTALIH MI VAM PRUŽAMO DA POGLEDATE SVAKI RAD, NJEGOV SADRŽAJ I PRVE TRI STRANE TAKO DA MOŽETE TAČNO DA ODABERETE ONO ŠTO VAM U POTPUNOSTI ODGOVARA. U BAZI SE NALAZE [GOTOVI](http://www.maturskiradovi.net/eshop)  [SEMINARSKI, DIPLOMSKI I MATURSKI RADOVI K](http://www.maturskiradovi.net/eshop)OJE MOŽETE SKINUTI I UZ NJIHOVU POMOĆ NAPRAVITI JEDINSTVEN I UNIKATAN RAD. AKO U **BAZI** NE NAĐETE RAD KOJI VAM JE POTREBAN, U SVAKOM MOMENTU MOŽETE NARUČITI DA VAM SE IZRADI NOVI, UNIKATAN SEMINARSKI ILI NEKI DRUGI RAD RAD NA LINKU **IZRADA RADOVA.** PITANJA I ODGOVORE MOŽETE DOBITI NA NAŠEM

[FORUMU](http://www.maturskiradovi.net/forum) ILI NA [maturskiradovi.net@gmail.](mailto:maturskiradovi.net@gmail.com)com